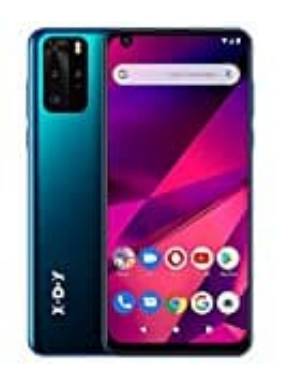

## **XGODY P40**

## **SIM- und SD-Karte einsetzen**

Bevor ihr die SIM und Speicherkarte einsetzt, schaltet das Handy komplett aus. Macht ihr das nicht, kann es sein, dass die Karte(n) nicht erkannt wird.

1. Suche im Lieferumfang nach der SIM Nadel.

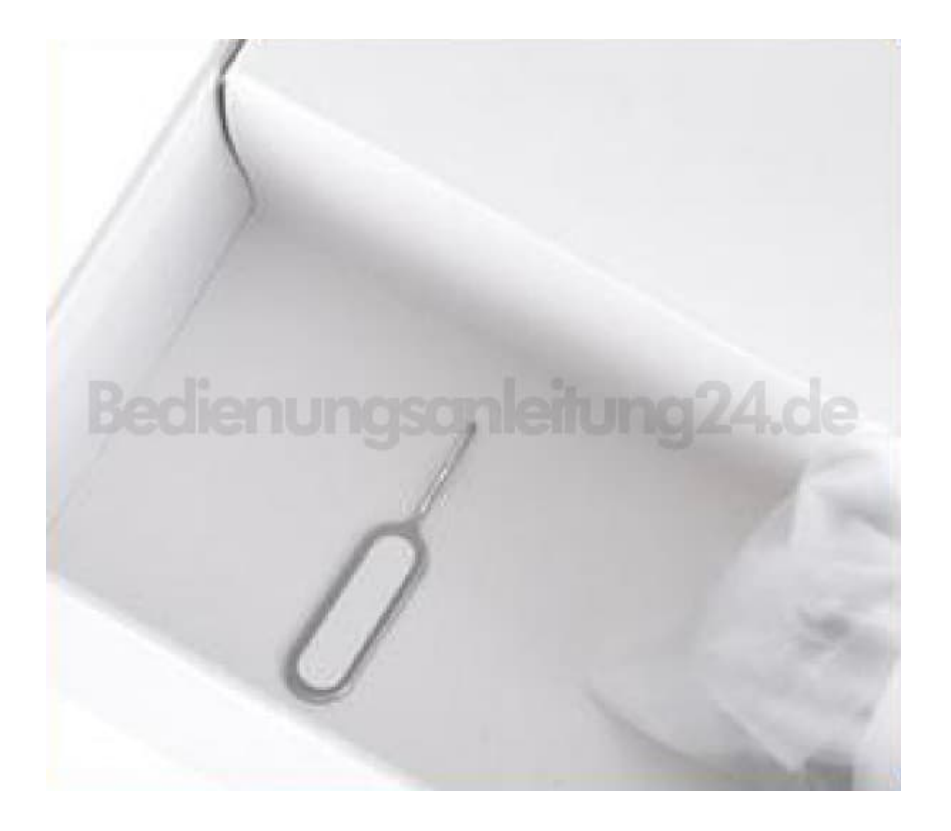

2. An der Seite des Handys findest du das Loch zum Öffnen des Fachs.

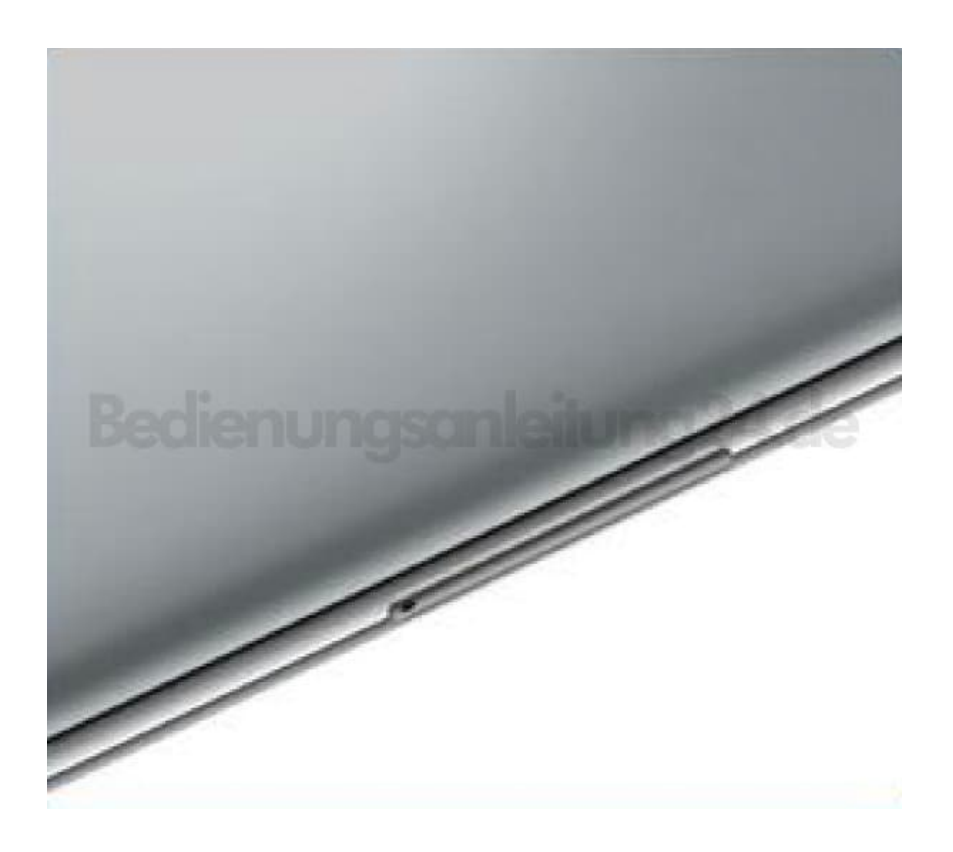

3. Drücke mit der SIM Nadel fest in das Loch.

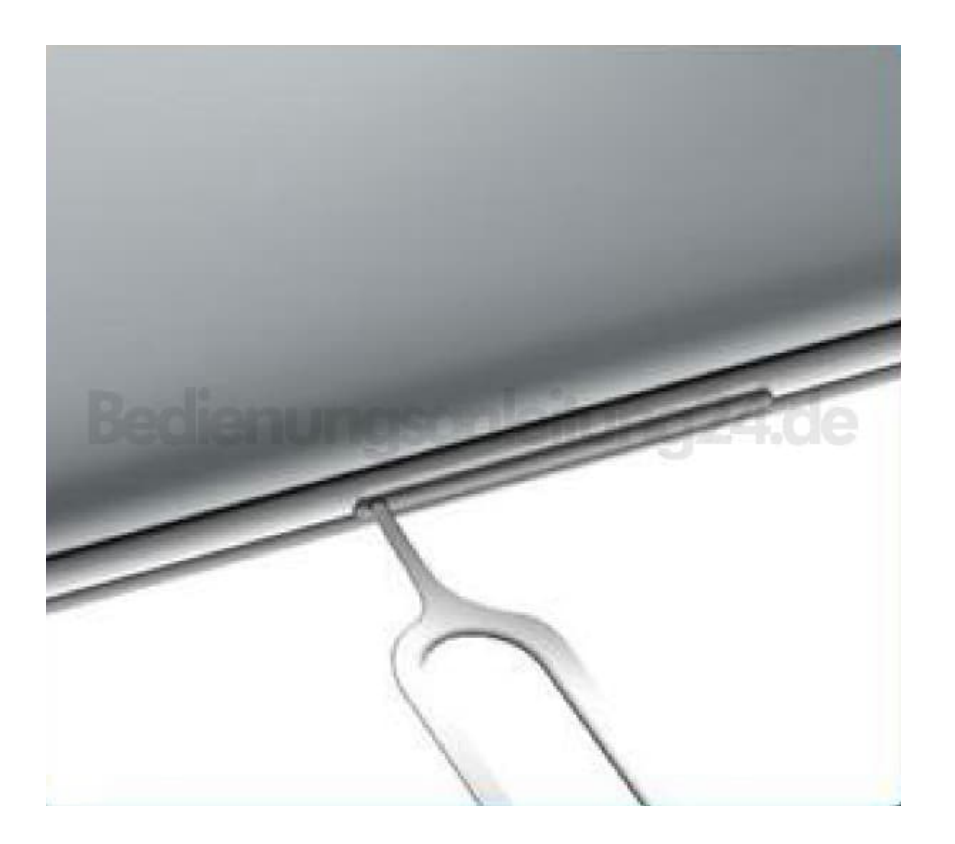

4. Der Halter kommt ein Stück heraus und kann dann komplett heraus gezogen werden.

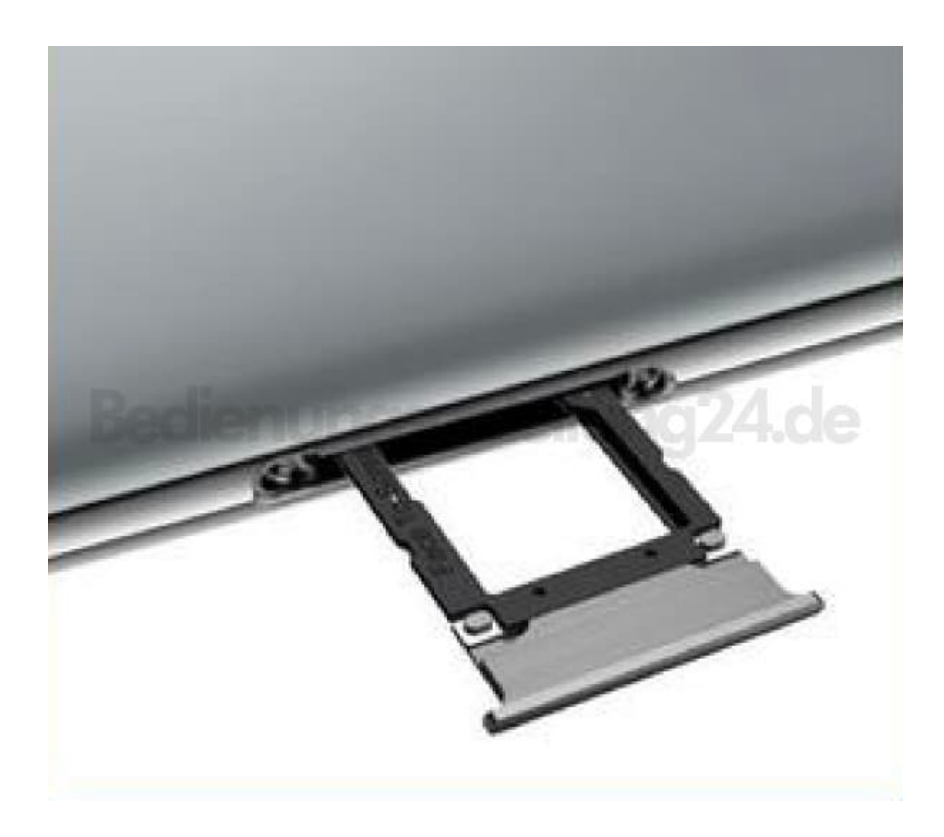

5. Lege deine Karte(n) gemäß der Grafik ein.

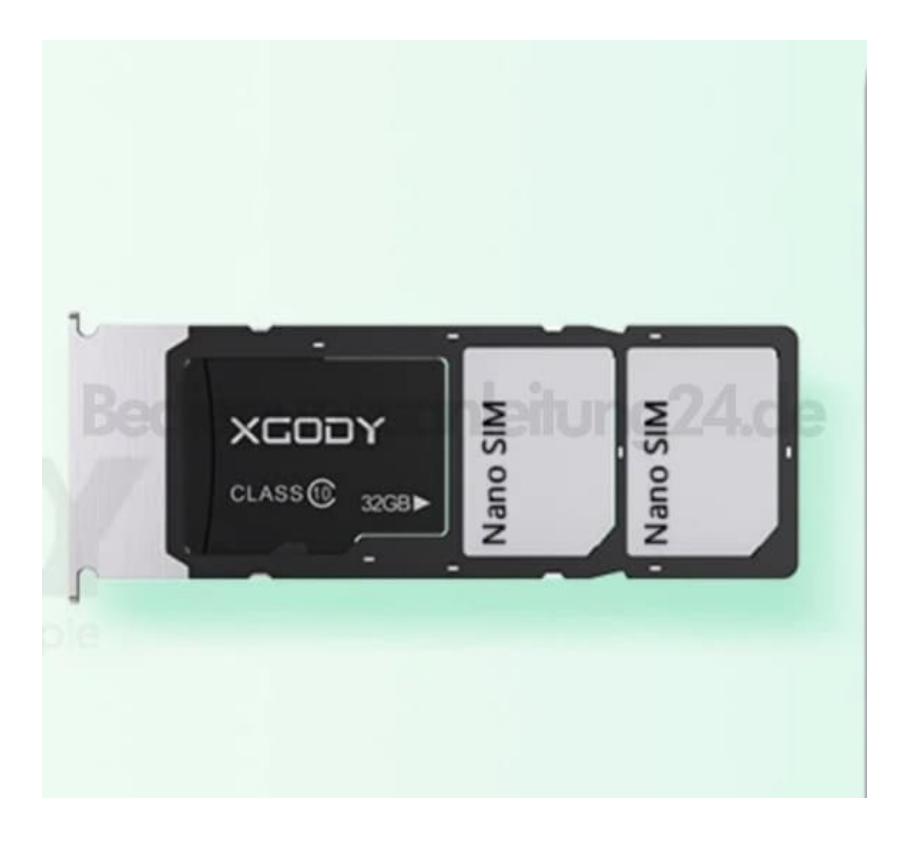

6. Stecke den Halter wieder zurück ins Handy.

![](_page_3_Picture_0.jpeg)

7. Drücke ihn fest ein, bis das Fach bündig mit dem Gehäuse abschließt.

Schalte das Handy jetzt ein.

![](_page_3_Picture_3.jpeg)

[Diese PDF Anleitung wurde bereitgestellt von Bedienungsanleitung24.de](https://www.bedienungsanleitung24.de) Keine Haftung für bereitgestellte Inhalte. Die Richtigkeit der Inhalte wird nicht gewährleistet.